## **Table of Contents**

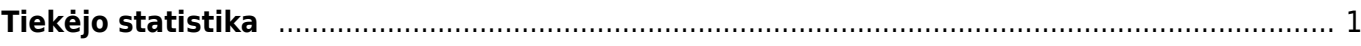

**This page is not fully translated, yet. Please help completing the translation.** (remove this paragraph once the translation is finished)

## <span id="page-2-0"></span>**Tiekėjo statistika**

Tiekėjo statistikos ataskaitoje pateikiama informacija apie tiekėjo statistiką, kuri sudaroma remiantis pasirinkto laikotarpio pirkimo sąskaitomis faktūromis.

Šią ataskaitą galime rasti: PIRKIMAI → ATASKAITOS → Tiekėjo statistika.

Pagrindiniai filtrai (pasirenkami pagal poreikį):

- **Prekė** pasirenkame prekės kodą, jie norime matyti tik tos prekės kortelėje nurodyto tiekėjo statistiką.
- **Klasė** pasirenkame prekės klasę, kurios tiekėjų statistikas norime matyti. Galime nurodyti vieną prekių klasę arba jų diapazoną (PAVYZDŽIUI: 1:999).
- **Sąskaita** pasirenkame buh. sąskaitą.
- **Sąskaitą išrašė** jie pasirinksime vartotoją,
- **Tiekėjo klasė** pasirenkame tiekėjo klasę, kurios tiekėjų statistiką norime matyti.
- **Tiekėjas** pasirenkame konkretų tiekėją, kurio statistiką norime matyti.
- **Laikotarpis** pasirenkame pirkimo sąskaitų laikotarpį, kuriuo remiamasi sudarant tiekėjo statistiką.
- **PVM zona** pasirenkame PVM zoną, jei norime matyti tik tos PVM zonos tiekėjo statistiką.
- **Šalis** pasirenkame šalį, jei norime matyti tik tos šalies tiekėjus.
- **Objektas** pasirenkame objektą, jei norime matyti tiekėjo statistiką tame objekte.
- **Prekės duomenų laukas** tai papildomas prekės duomenų laukas pagal, kurį galime filtruoti. Požymį galime pasirinkti iš sąrašo.
- **Tiekėjo duomenų laukas** tai papildomas tiekėjo duomenų laukas pagal, kurį galime filtruoti. Jei pasirenkame iš sąrašo duomenų lauką, bet nenurodome, pagal kokią reikšmę filtruoti, tuomet rodomi tik tie tiekėjai, kurie turi tokį duomenų lauką.
- **Patvirtintas** galime pasirinkti, kurios pirkimo sąskaitos t.y. Patvirtintos, Nepatvirtintos, Visos, formuoja tiekėjo statistiką.
- **Išskaidyti** galime tiekėjo statistiką išskaidyti valandai, savaitės dienai, mėnesio dienai, savaitei, mėnesiui, ketvirčiui, metams, į metų mėnesius, objektui, PVM, prekei, bh. sąskaitai, vietai, į šalis.
- **Rodyti** galime pasirinkti, kokia vertė bus rodoma suformuotoje ataskaitoje: apyvarta, pagal kiekį, taškai, PVM. (laukelis tampa aktyvus pasirinkus filtrą išskaidyti).

Norėdami ataskaitoje matyti papildomą informaciją apie tiekėjo statistiką, uždedame varneles:

- **Suskirstyta į laikotarpius** ?????
- **Adresas** papildomai rodomas tiekėjo kortelėje įrašytas adresas.
- **Su pavadinimu ??????** eraldab hankijad arve peal oleva nime järgi. Ehk kui sama hankija koodiga on arvel erinevad hankija nimed, siis need lüüakse eraldi laiali
- **PVM mokėtojo kodas** papildomai rodomas tiekėjo kortelėje įrašytas PVM mokėtojo kodas.
- **Šalis** papildomai rodoma tiekėjo kortelėje įrašyta Šalis.
- **El. paštas** galime pasirinkti, kuriuos tiekėjus filtruoti: (visi), Be el. pašto,
- **Sąskaitos apmokėjimo terminas** rodoma kiekviena tiekėjo sąskaita ir jos apmokėjimo terminas.
- **Kredito limitas** papildomai rodomas tiekėjo kortelėje nurodytas Kredito limitas.
- **Klasė** papildomai rodoma tiekėjo kortelėje nurodyta Klasė.
- **Tiekėjo apmok. terminas** papildomai rodomas tiekėjo kortelėje nurodytas Apmok. terminas.
- **Įm. k.** papildomai rodomas tiekėjo kortelėje nurodytas Įmonės kodas.
- **Kiekis ?????** eraldab objekti näitamise puhul ostuarvelt valitud taseme objekti
- **Spalvos ?????** näitavad tükeldamisel võrdlust eelmise perioodiga, kus hankijal müük oli. Kui taust on roheline, siis on näidatav väärtus suurem, kui punane, siis väiksem ja kui värvi pole, siis on müük sama suur (sobilik põhiliselt kindla kuumaksuga hankijate jälgimisel nt: Gate)

Ataskaita gaunama pasirinkus norimus filtrus ir paspaudus mygtuką **ATASKAITA**.

Spustelėjus ant stulpelio **Pirkimų suma** atidaroma to tiekėjo pirkimo sąskaitų sąrašas.

Spustelėjus ant **Kodo** atidaroma tiekėjo kortelė.

Nuorodos:

- [Tiekėjai](https://wiki.directo.ee/lt/yld_hankija)
- [Pirkimo sąskaitos](https://wiki.directo.ee/lt/or_arve)

From: <https://wiki.directo.ee/> - **Directo Help**

Permanent link: **[https://wiki.directo.ee/lt/or\\_aru\\_hank\\_stat?rev=1603891608](https://wiki.directo.ee/lt/or_aru_hank_stat?rev=1603891608)**

Last update: **2020/10/28 15:26**